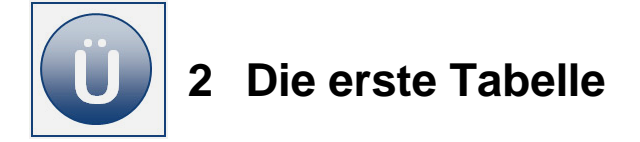

## **Aufgabe 2.1 – Ihr Nachschlagewerk in Excel**

Damit Sie sich die Arbeit mit Excel erleichtern und auch um Begriffe, die Sie einmal gehört bzw. geschrieben haben, schnell wieder zu finden, erstellen Sie sich bitte im Laufe des Moduls ein kleines Nachschlagewerk wie folgt:

- Erstellen Sie sich zuerst in Ihrem Speicherverzeichnis/Ordner (das kann ein Ordner in einem Netzlaufwerk sein oder evtl. auch im Ordner Eigene Dateien – fragen Sie ggf. Ihren Lernbegleiter) einen Ordner **Excel Übungen.**
- In dem Ordner Excel Übungen erstellen Sie nun einen Unterordner mit dem Namen **Excel Übersicht.**
- Speichern Sie dort eine neue Excel-Datei (Arbeitsmappe) mit dem Namen **Einweisung.** Diese Datei wird Ihr Nachschlagewerk. Alle anderen Übungsdateien speichern Sie bitte immer bzw. weiterhin in dem Ordner Excel Übungen.
- Benennen Sie in der Arbeitsmappe Einweisung zu jedem neuen Thema ein Tabellenblatt. Hierzu ein Beispiel:

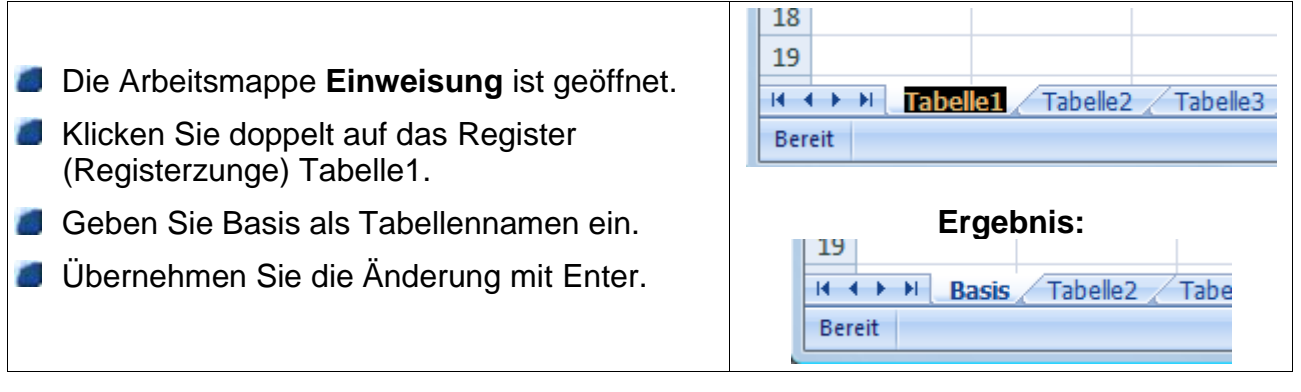

- Erstellen Sie auf dem Tabellenblatt *Basis* einen Text, wie nachfolgend unter Beginn Eingabe zu sehen. Beachten Sie bitte folgende Eingabehinweise:
	- $\checkmark$  Textinhalte in Zellen werden immer links ausgerichtet dargestellt. Entsprechend steht der Text in der Zelle C2 auch tatsächlich nur in der Zelle C2 und nicht, wie Sie augenscheinlich annehmen könnten in Zelle C2, D2 und E2.
	- $\checkmark$  Der Text: Excel erkennt Text und Zahl steht nur in Zelle A1 und nicht in B1!!!
	- $\checkmark$  Vergessen Sie nie regelmäßig zu speichern, damit sichern Sie sich den "Lohn Ihrer Arbeit" und ersparen sich bereits im Vorfeld viele Unannehmlichkeiten.
- Wichtig ist, dass Sie sich alles das, was Sie sich schlecht merken können oder besonders merken möchten, hier notieren. Achten Sie aber auch auf die Zeit und schreiben Sie nicht länger als 10 Minuten!

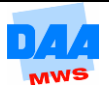

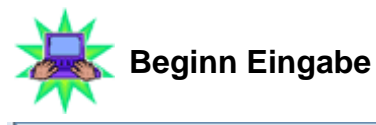

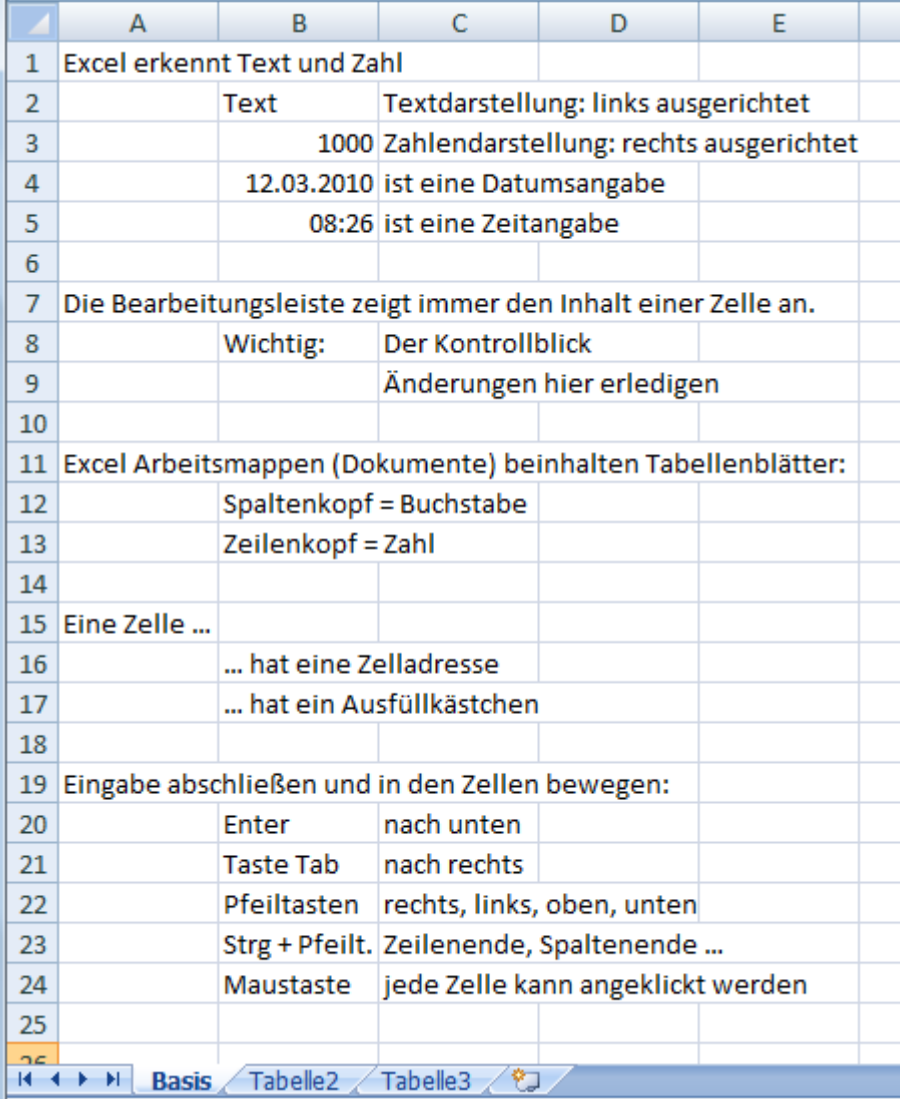

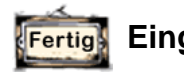

## **Eingabe Ende**

- **Führen Sie die Arbeit mit der Arbeitsmappe selbstständig weiter. Wenn Sie sich bei der** Arbeit mit Excel etwas besonders merken möchten, schreiben Sie es zukünftig immer kurz und stichpunktartig in ein Tabellenblatt, wie z. B. Erklärungen für Begriffe oder den Weg zu einer bestimmten Lösung und und und ...
- Und denken Sie bitte immer daran, ein (kleines) Nachschlagewerk muss kurz und knackig alle Infos übersichtlich enthalten, so können Sie auch später noch, z. B. am Arbeitsplatz, Informationen schnell finden und nutzen!

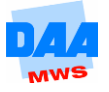

## **Aufgabe 2.2**

In einem Verein verwalten Sie die Kasse und notieren wöchentlich die eingenommenen Beträge. Mit Ihren neu erworbenen Kenntnissen in Excel möchten Sie zukünftig die Einnahmen in einer Excel-Tabelle erfassen.

- Öffnen Sie eine neue leere Arbeitsmappe.
	- Speichern Sie die Arbeitsmappe unter dem Namen **Verein.**
- Erstellen Sie eine Tabelle wie unter **Beginn Eingabe** angegeben.

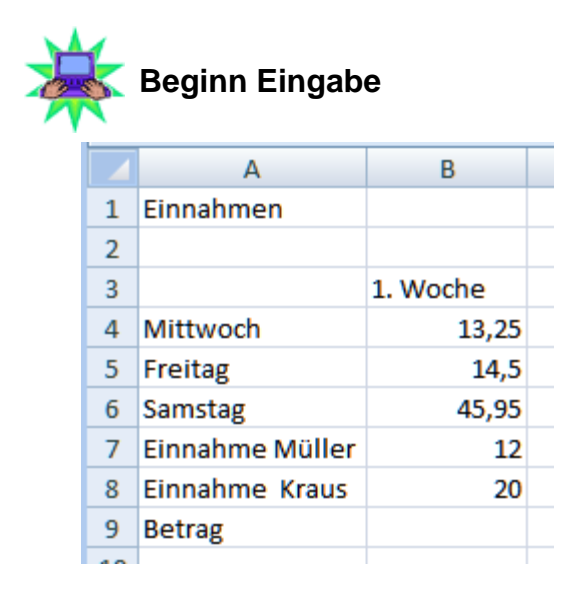

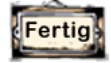

## **Eingabe Ende**

- Fügen Sie zwischen Mittwoch und Freitag eine neue Zeile ein.
- Geben Sie in die jetzt freie Zelle A5 das Wort Donnerstag und in die Zelle B5 den Wert 2,50 ein.
- Ändern Sie den Inhalt der Zelle A8 wie folgt: Einnahme Müller in Einnahme Petra Müller.
- **Passen Sie die Spaltenbreite der Spalte A an, sodass alle Zellinhalte gut sichtbar sind.**
- Speichern Sie die Arbeitsmappe unter gleichem Namen.
- Speichern Sie über den Befehl Speichern unter die Arbeitsmappe unter dem Namen **Verein\_1** in Ihrem Ordner.
- Berechnen Sie mit der AutoSumme in der Zelle B10 den Betrag der Einnahmen für die 1. Woche.
- Verändern Sie die Zeilenhöhe der Zeile 10 um ungefähr das Doppelte (Höhe ca. 30,00).
- **Entfernen (löschen) Sie die Zeile 2.**
- **Speichern und schließen Sie die Arbeitsmappe unter gleichem Namen abschließend.**

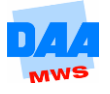